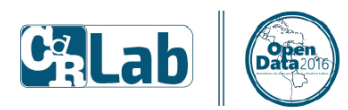

Con el apovo de:

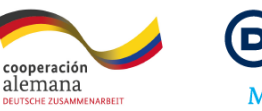

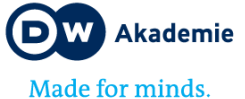

## Herramientas para hacer Periodismo de datos

### Elaborado por: Hassel Fallas @HasselFallas

Con este manual doy respuesta a una pregunta recurrente entre periodistas y alumnos de periodismo:

- ¿Necesito un programador y un ingeniero para hacer Periodismo basado en análisis de datos?
- No siempre.

Veamos porqué en este paso a paso por una serie de herramientas que te recomiendo aprender.

Usaremos como ejemplo esta publicación:

¿Qué buscan los medios [a la hora de contratar a un periodista de datos?](http://hasselfallas.com/2016/11/20/esto-buscan-los-medios-a-la-hora-de-contratar-a-un-periodista-de-datos/)

http://hasselfallas.com/2016/11/20/esto-buscan-los-medios-a-la-hora-de-contratar-a-unperiodista-de-datos/

### Los datos que debemos de raspar (scrap) están en estos vínculos:

<http://datajournalismjobs.com/>

#### Scrapping básico

Descargar Outwit, la version gratuita de Outwit hub [\(http://www.outwit.com/\)](http://www.outwit.com/)

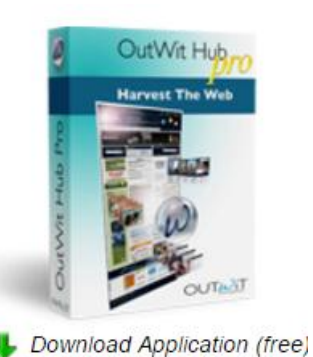

Abrir Outwit hub

- Introducir la dirección[: http://datajournalismjobs.com/](http://datajournalismjobs.com/)
- [https://web.archive.org/web/20161003021052/http://datajournalismjobs.com/](https://web.archive.org/web/20161003021052/http:/datajournalismjobs.com/)
- Editar
- Exportar como EXCEL
- Abrir el archive y limpiarlo

#### Scrappear imágenes

- Descargar Outwit images, desde http://www.outwit.com/
- Abrir Outwit images
- Abrir el lin[k http://icom.museum/recursos/banco-de-datos-de-las-listas](http://icom.museum/recursos/banco-de-datos-de-las-listas-rojas/categoria/figuras-y-vasijas-jama-coaque/L/1/)[rojas/categoria/figuras-y-vasijas-jama-coaque/L/1/](http://icom.museum/recursos/banco-de-datos-de-las-listas-rojas/categoria/figuras-y-vasijas-jama-coaque/L/1/)
- Arrastrar las imágenes
- **•** Salvar

#### Excel

 ¿Cómo trabajar con Excel? Descárgate esta guía http://hasselfallas.com/wp-content/uploads/2015/07/tutorial-limpieza-y-anc3a1lisis-dedatos-bc3a1sico-hassel-fallas1.pdf

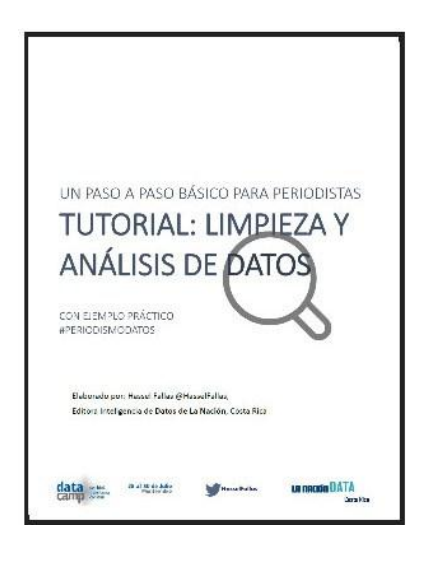

#### Access

[Aquí hay un curso básico y útil](http://www.gcflearnfree.org/access2016/) para hacer preguntas y cruzar tablas con datos

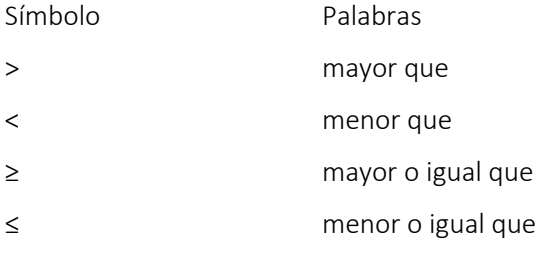

# Simple criteria for all data types:

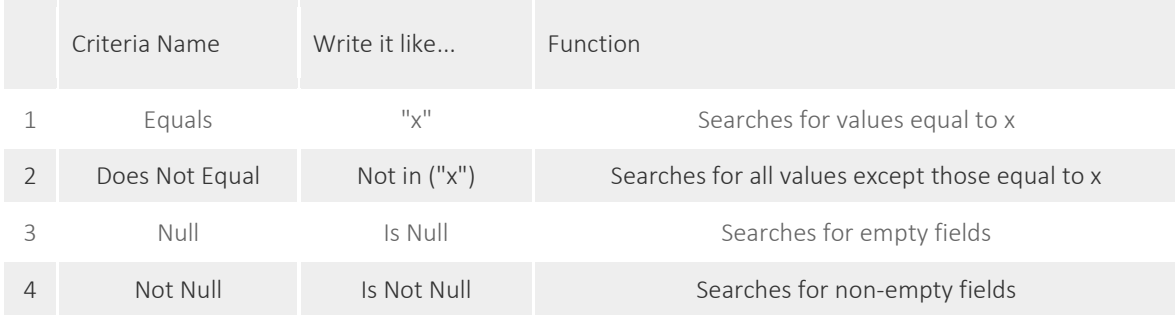

# Simple criteria for text:

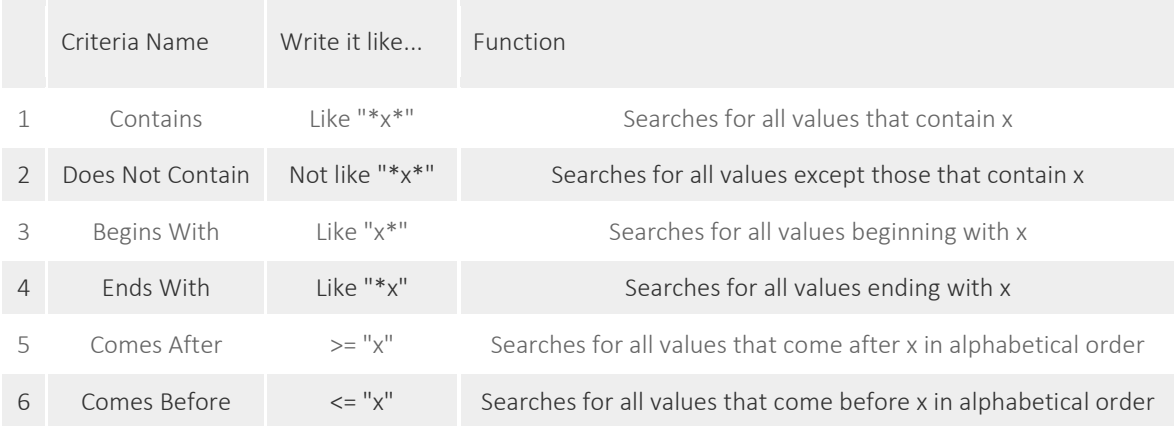

# Simple criteria for numbers:

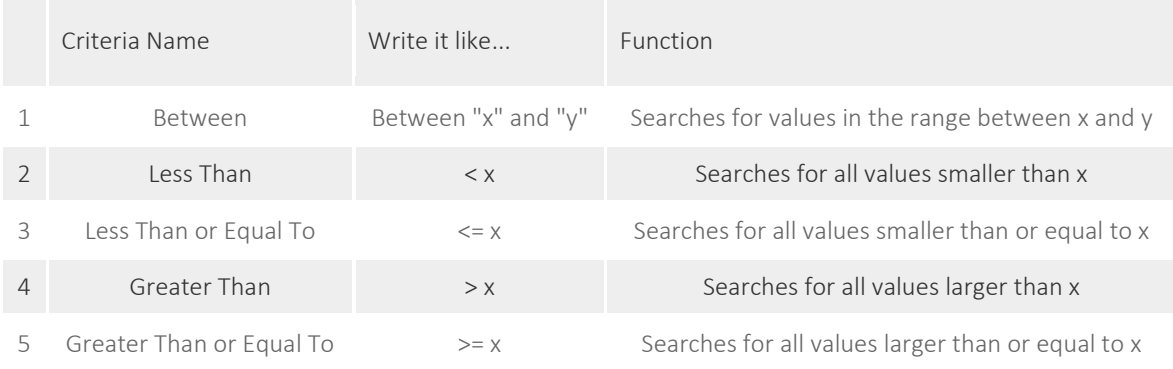

# Simple criteria for dates:

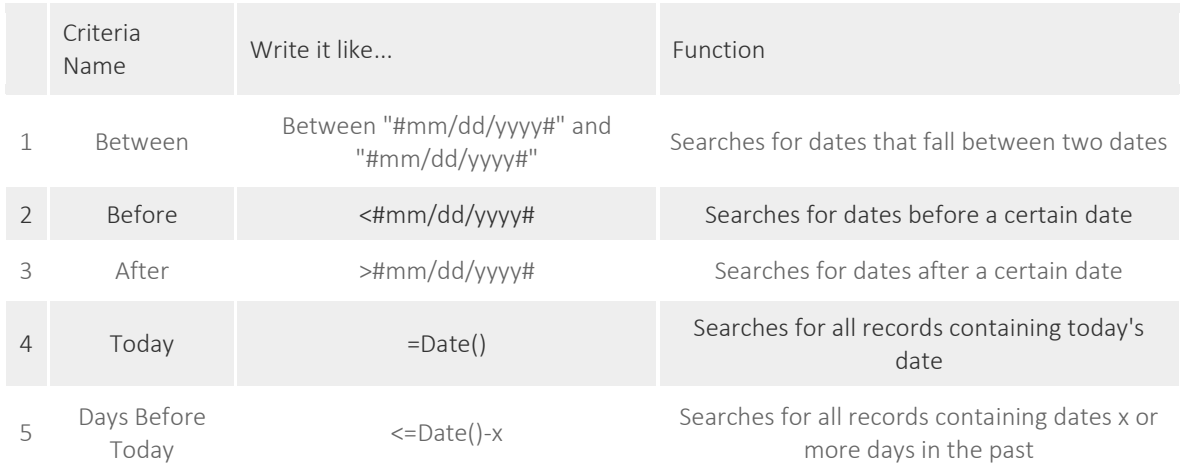

### R (software para análisis estadístico)

- Descárgalo desde:
- <https://www.r-project.org/>
- Eliges la opción PAQUETES
- Descargar paquetes
- Eliges CRAN Mirror cercano a tu país de origen
- Luego eliges la librería: Rcmdr

Una vez instalado digitas en la consola: library (Rcmdr)

Desde la opción fichero debes de establecer el Directorio donde se encuentra el archivo CSV (en mi caso es el escritorio)

Desde el menú datos/ importar / desde archivo de datos o portapapeles

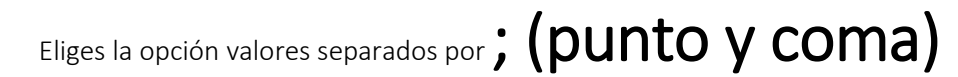

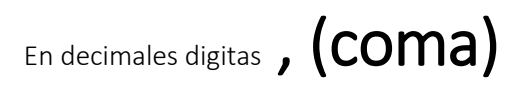

Cargas el archivo

\*(Es muy importante que el archivo que importes esté en formato CSV y que en lugar de espacios vacíos aparezca la advertencia NA)

- Estadísticos/Conjunto de datos activos
- Estadísticos/ resúmenes/distribución de frecuencias/sexo
- Estadísticos/tablas de contingencia/tabla de doble entrada

### Tableau Public

Descárgalo aquí[: https://public.tableau.com/en-us/s/download](https://public.tableau.com/en-us/s/download)

¿Quieres practicar con la base de datos de habilidades en Periodismo de datos? Bájala aquí [\(https://docs.google.com/spreadsheets/d/1S8W68Tsud4i1ynvi\\_fAaY4-](https://docs.google.com/spreadsheets/d/1S8W68Tsud4i1ynvi_fAaY4-92Q0bLWNUhVWUeyfDtbQ/edit?usp=sharing) [92Q0bLWNUhVWUeyfDtbQ/edit?usp=sharing\)](https://docs.google.com/spreadsheets/d/1S8W68Tsud4i1ynvi_fAaY4-92Q0bLWNUhVWUeyfDtbQ/edit?usp=sharing)

Una vez que la cargues en Tableau practica acomodar las variables siguiendo este orden:

- Habilidad en filas
- Puesto en columnas
- **•** Empresa en filas
- Número de registros
- Arrastras el campo habilidad a color
- Eliges Forma cuadrado
- Quita la suma de números